## **GEP3337-8SB00 CAYO**

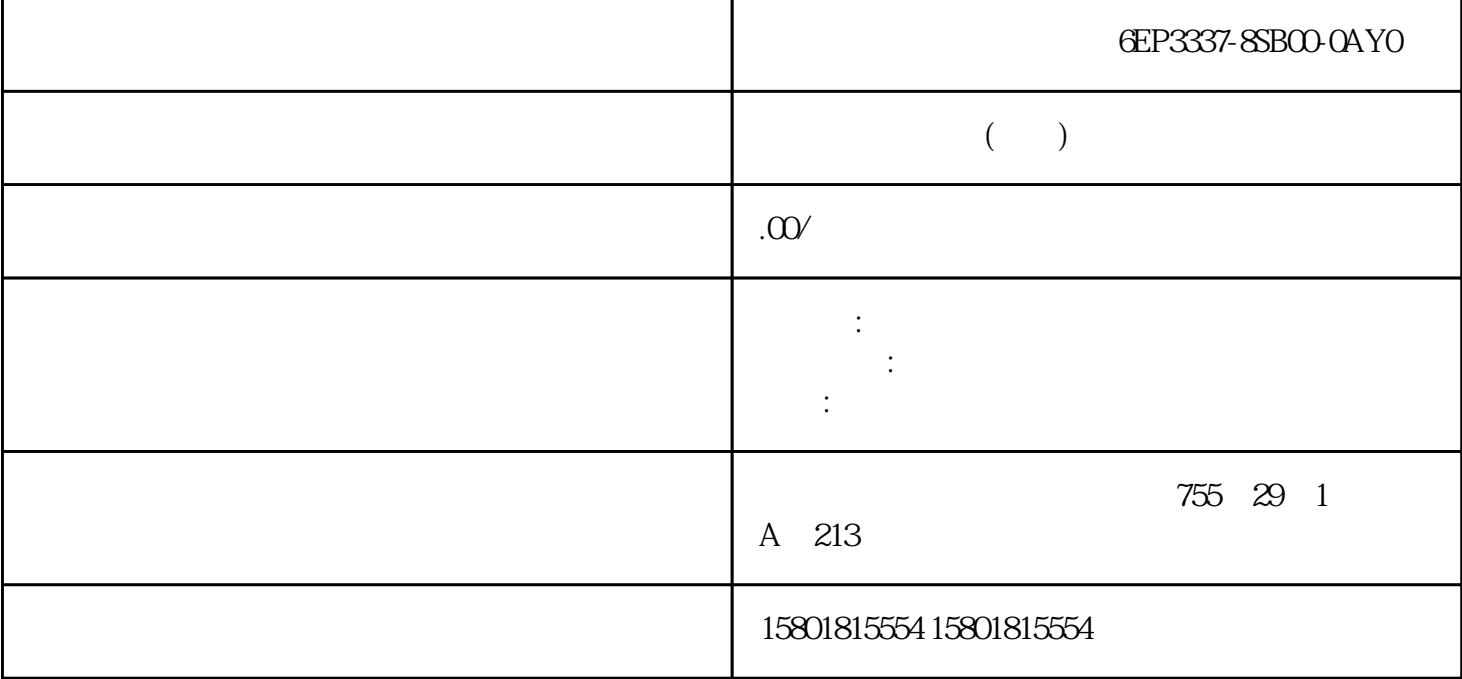

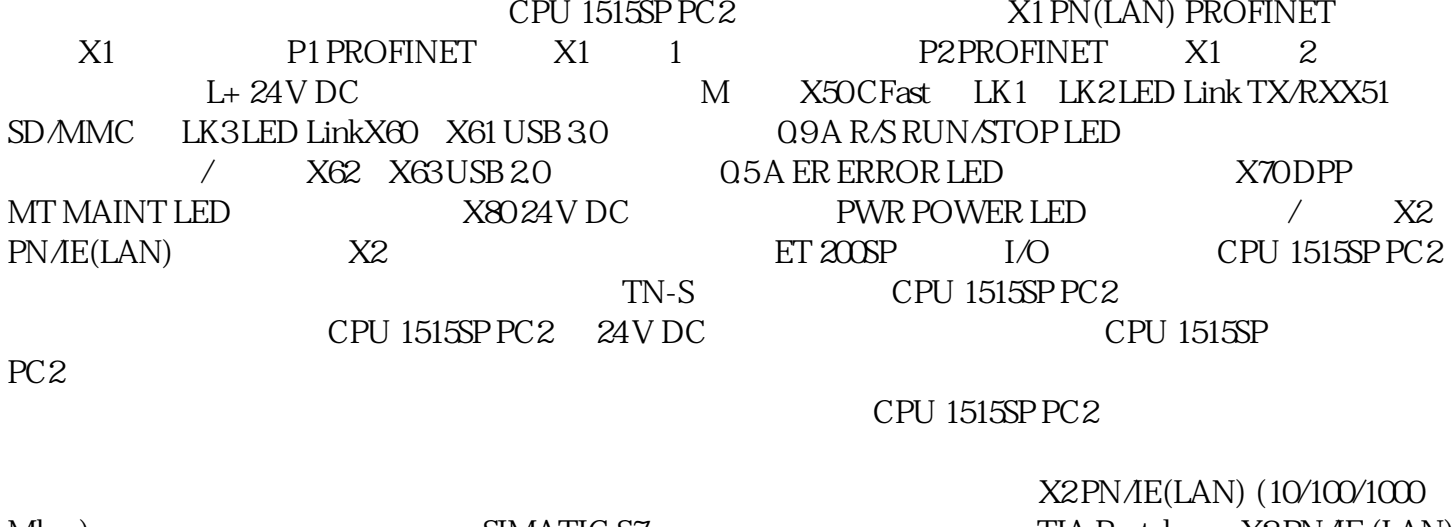

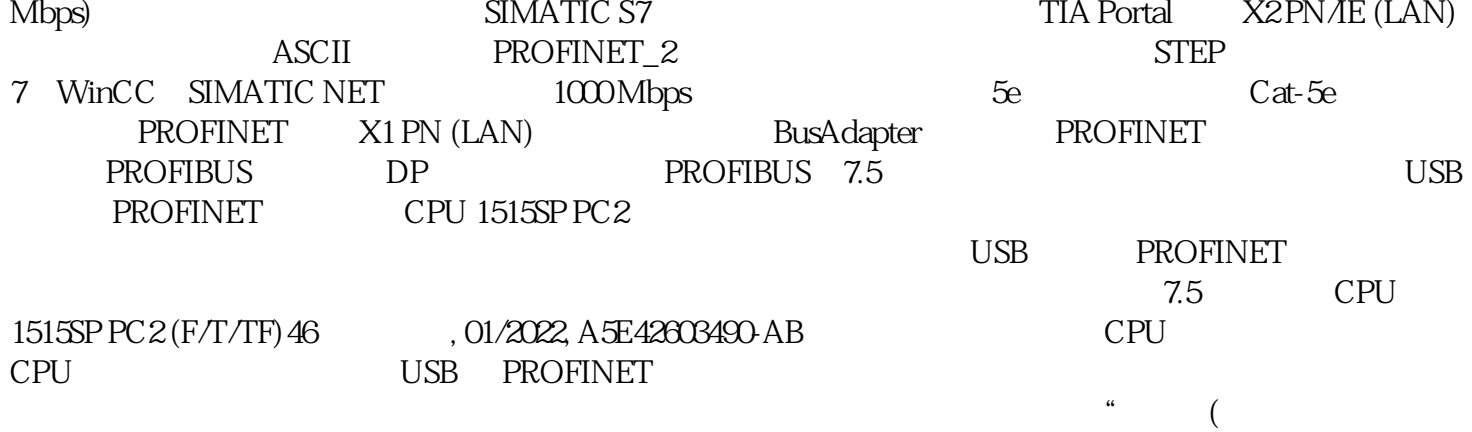

 $41)$ "

 $N$ indows 10  $(UWF)$  ( $64$ )  $82$  CPU 1515SP PC2 (F/T/TF)48 , 01/2022,  $A5E42603490AB82$  (48) 2:准备调试 (页 48)步骤 3:调试过程 (页 49)8.2.1 CPU 1515SP PC2  $CFast$  USB  $822$  $1.$  DisplayPort  $2.$  $\text{USB}$  cpu  $\text{CPU}$ CPU 1515SP PC2 (F/T/TF) 01/2022, A5E42603490-AB 498.2.3 CPU  $1515$ SP PC 2 to  $CF$ ast  $CF$ ast  $CF$ ast  $CF$ ast  $CF$ ast  $CF$ ast  $CF$ ast  $CF$ ast  $CF$ ast  $CF$ ast  $CF$ ast  $CF$ ast  $CF$ ast  $CF$ ast  $CF$ ast  $CF$ ast  $CF$ ast  $CF$ ast  $CF$ ast  $CF$ ast  $CF$ ast  $CF$ ast  $CF$ ast  $CF$ ast  $CF$ ast  $CF$ ast  $CF$ ast  $CF$ ast  $CF$ ast  $(148)$ 48) 1. PWR LED  $\alpha$  2.  $\beta$  2.  $\beta$   $\langle \quad \rangle$   $\langle \quad \rangle$   $\langle \quad$  $CPU$  cpu  $CPU$  as a contract of  $22$ CPU 1515SP PC2 (F/T/TF) 50 , 01/2022, A5E42603490-AB Windows Windows Operator" SIEMENS TIA Engineer" SIMATIC Operator" Windows" Autologon" 
OPU 1515SP PC2 Windows "Autologon" Autologon" CPU 1515SP PC2 CPU 1505SP (F/T/TF) Windows 下启用。例如,这些功能包括:通过命令行工具或使用组态文件导入加载 PC 站的方式控制软件控制器 CPU 1505SP (F/T/TF) "Software Controller Operators" / "Failsafe Operators"(仅适用于故障安全CPU)未作为标准配置提供,必须由用户创建。对于标准版本的 CPU 1515SP PC2,用户组"Software Controller Operators"的用户有权限通过命令行工具控制 CPU 1505SP (T) PC CPU 1515SP PC2, "Failsafe Operators" CPU 1505SP (T/TF) PC Windows 10 IoT Enterprise 64 LTSC 2019 " Operator" NinCC Runtime Advanced administrator" administrator" experience that the set of the set of the set of the set of the set of the set o 8.3 CPU 1515SP PC2 (F/T/TF)操作说明, 01/2022, A5E42603490-AB 518.3  $1 \t\t (51) \t2 \tIP \t(52) \t3 \t\t (73)$  $52$ ) 4: HMI  $(52)$  5:  $(53)$  6: 54)步骤 7:打开/关闭开放式控制器 (页 56)8.3.1  $V17$ TIA Portal TIA Portal 2012 Portal 2014 Portal 2014 Portal 2014 Portal 2014 Portal 2014 1. The same state of the state of the state of the state of the state of the state of the state of the state of the state of the state of the state of the state of the state of the state of the state of the state of the st  $>$  SIMATIC S7 Open Controller  $>$  ET 200SP Open Controller  $>$ " 3.  $\qquad \qquad 4$ .  $\frac{4}{\pi}$  ,  $\frac{8}{\pi}$  (OK)  $-$  and  $-$  PC  $X2$  Windows BusAdapter 8.3 CPU 1515SP PC2 (F/T/TF) 52 (01/2022, A5E42603490-AB6. - CPU 1515SP PC2/CPU 1515SP PC2 F/T/TF CPU 1505SP  $(F/T/TF)$  - CPU 1515SP PC2 + HMI / CPU 1515SP PC2  $F/T/TF$  + HMI CPU 1505SP

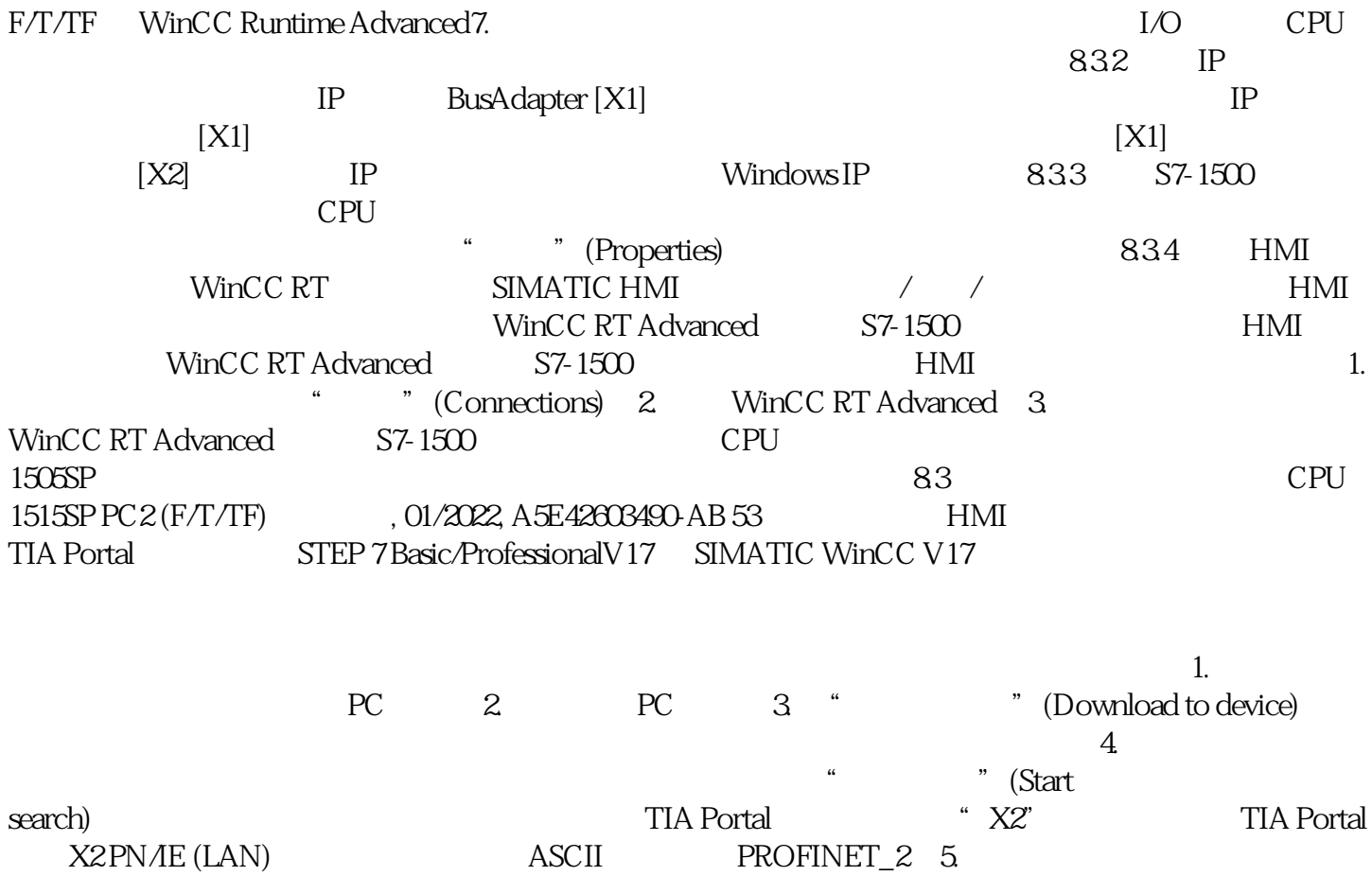

 $\rm TIA$  Portal  $\rm TIA$  Portal  $\rm TIA$